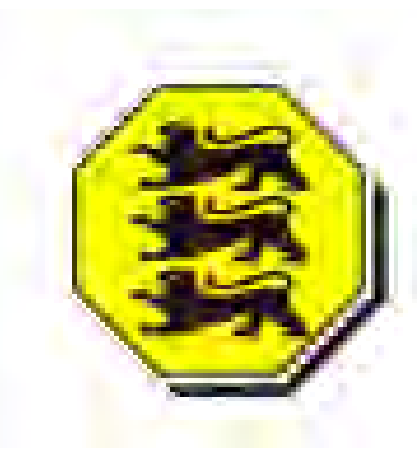

Vermessungsbüro · Geo-Informationszentrum **Schwing & Dr. Neureither** Öffentlich bestellte Vermessungsingenieure

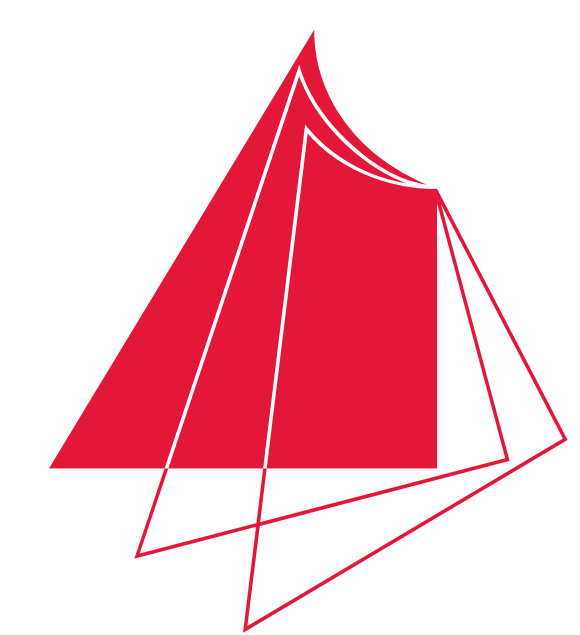

Hochschule Karlsruhe Technik und Wirtschaft

UNIVERSITY OF APPLIED SCIENCES

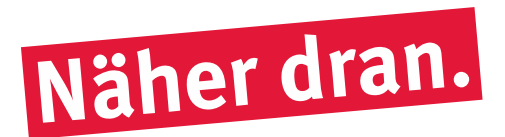

## **Geometrische Erfassung von Grünflächen aus einer UAV Befliegung und Aufbau einer Geodatenbank für ein Grünflächenkataster der Gemeinde Wilhelmsfeld.**

In dieser Arbeit wurde das Erstellen eines Grünflächenkatasters in der Gemeinde Wilhelmsfeld erklärt. Zunächst wurden in drei Gebieten in der Gemeinde mit einer Drohnenbefliegung Orthophotos generiert. Die Drohnenbefliegung wurde in der Software *Pix4Dcapture* geplant und durchgeführt. Mit *Agisoft PhotoScan* wurden aus den Bildern der Drohne Orthophotos erstellt. Aus den erstellten Orthophotos und den Orthophotos der Landesbefliegung 2015 des Landesamts für Geoinformation und Landentwicklung wurden die Grünflächen mit *Quantum GIS* digitalisiert.

Bei der Erstellung der Orthophotos wurden folgende Schritte ausgeführt. Zunächst wurden die Fotos gegenseitig ausgerichtet. Als Ergebnis des ersten Schrittes wurde eine geringe Punktwolke generiert. Um die Bilder georefferenzieren zu können, wurden die Passpunkte in den einzelnen Bildern bestimmt. Darauf folgte das Erstellen einer dichten Punktwolke und der Textur der Bilder. Aus dem DGM, das auf der Basis der Punktwolke berechnet wurde, und der Textur generierte *Agisoft PhotoScan* ein Orthophoto. Bei der Digitalisierung der Grünflächen aus Orthophotos erhielt jede Grünfläche eine ID und ihre Nutzungsart. Außerdem konnten drei weitere Attribute vergeben werden. Durch eine Verschneidung mit dem Layer, der alle Gemeindegrundstücke mit Flurstücksnummer und Straßenbezeichnung enthielt, wurden den Grünflächen diese Attribute hinzugefügt.

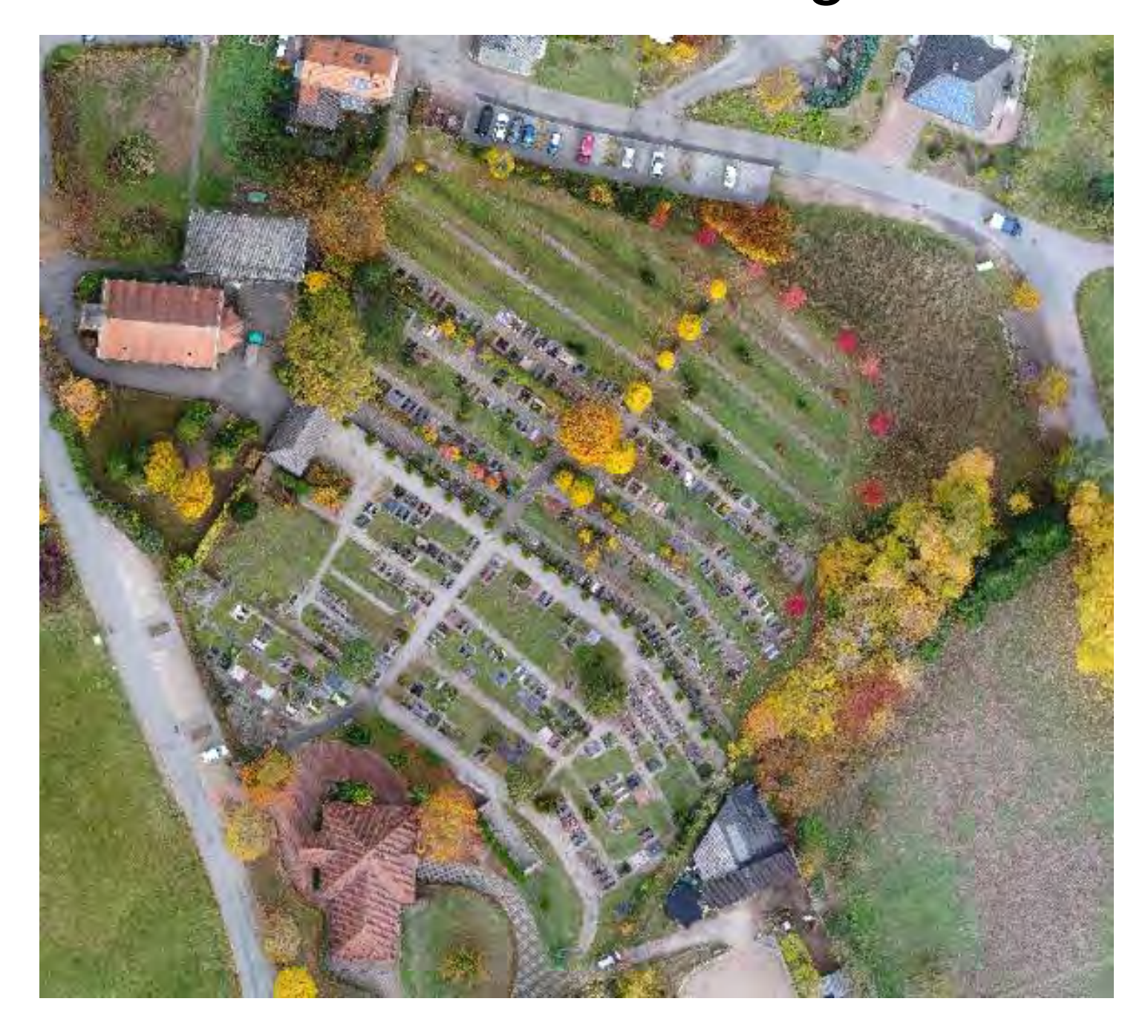

## **Hochschule Karlsruhe – Technik und Wirtschaft**

Fakultät IMM • Studiengang Geodäsie & Navigation www.hs-karlsruhe.de Bearbeiter: Aaron Hirzle E-Mail-Adresse: hiaa1011@hs-karlsruhe.de Betreuer: Prof. Dr.-Ing. Tilman Müller Prof. Dr.-Ing. Heinz Saler

*Abb.1: Ausschnitt aus einem erstellten Orthophoto*  Vor der Aufnahme wurden Passpunkte in den

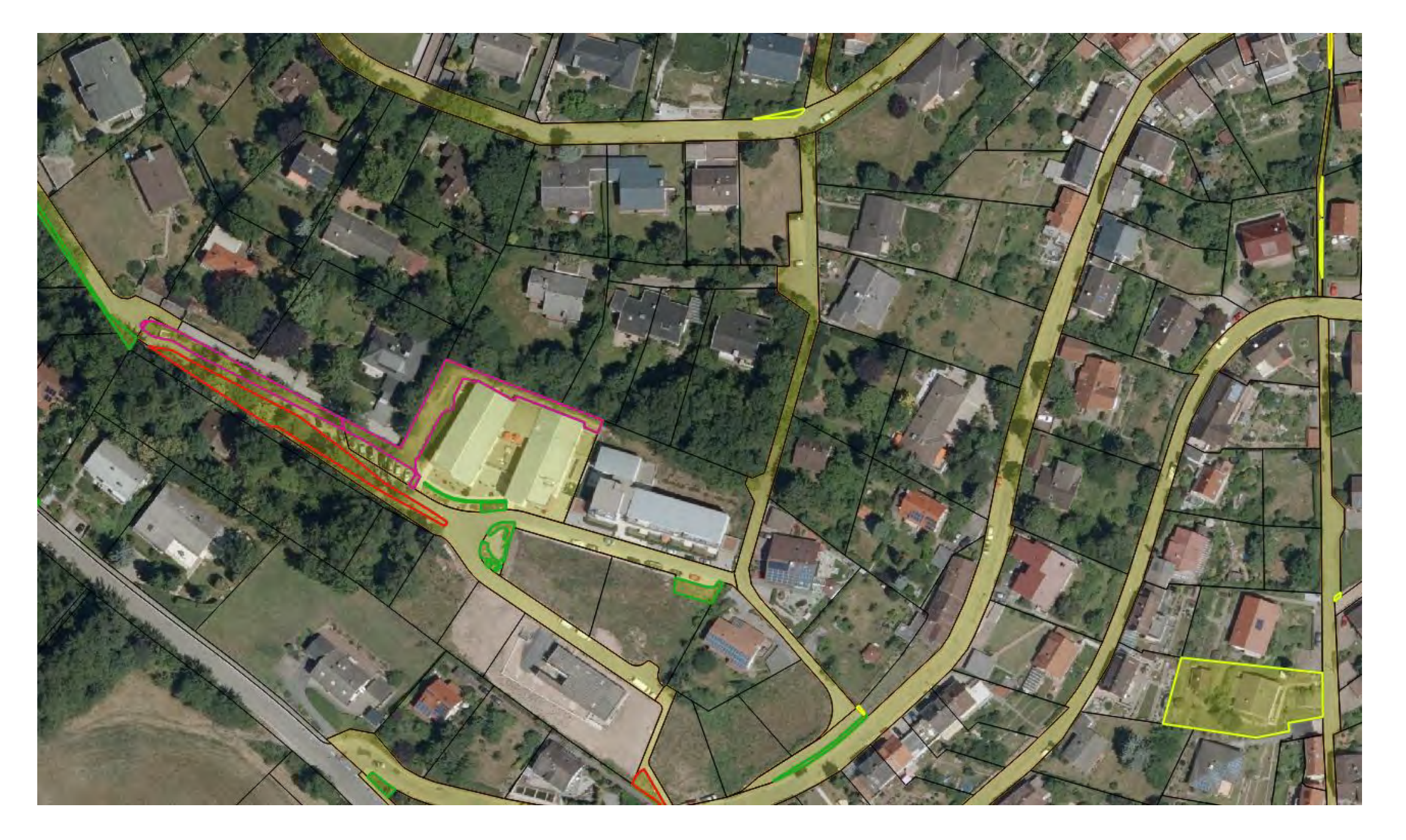

Gebieten mittels dem GNSS Verfahren bestimmt, wozu die *GS18 T* Antenne von Leica genutzt wurde. Die Passpunkte müssen im gesamtem Gebiet verteilt sein, um es später georefferenzieren zu können. Eine rasterförmige Anordnung ist dabei oft die beste Alternative. Zur Aufnahme der Bilder wurde die *DJI Phantom 4 Pro* verwendet. Die Drohne stammt von dem Marktführer im Bereich UAV *DJI Innovations.* Bei der Planung und Durchführung der Befliegung muss die Flughöhe und die Geschwindigkeit der Drohne, der Kamerawinkel zur Geländeoberfläche sowie der Überlappungsbereich der Bilder beachtet werden.

*Abb.2: Ausschnitt aus dem Grünflächenkataster* 

Ein Grünflächenkataster legt einer Gemeinde offen, wie viele Grünflächen mit welcher Nutzung und Flächengröße vorhanden sind. Dadurch kann der Bauhof seine Einsätze planen und koordinieren. Außerdem werden Flächen aufgedeckt, die bislang noch nicht gepflegt wurden, oder die bislang gepflegt wurden, obwohl sie nicht im Gemeindeeigentum liegen.

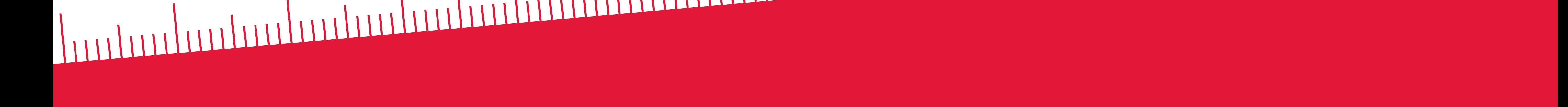